Du ska göra en valutatabell där du ska använda dig av en s.k. *absolut cellreferens* för att formeln du skapar ska kunna fyllas nedåt på ett korrekt sätt.

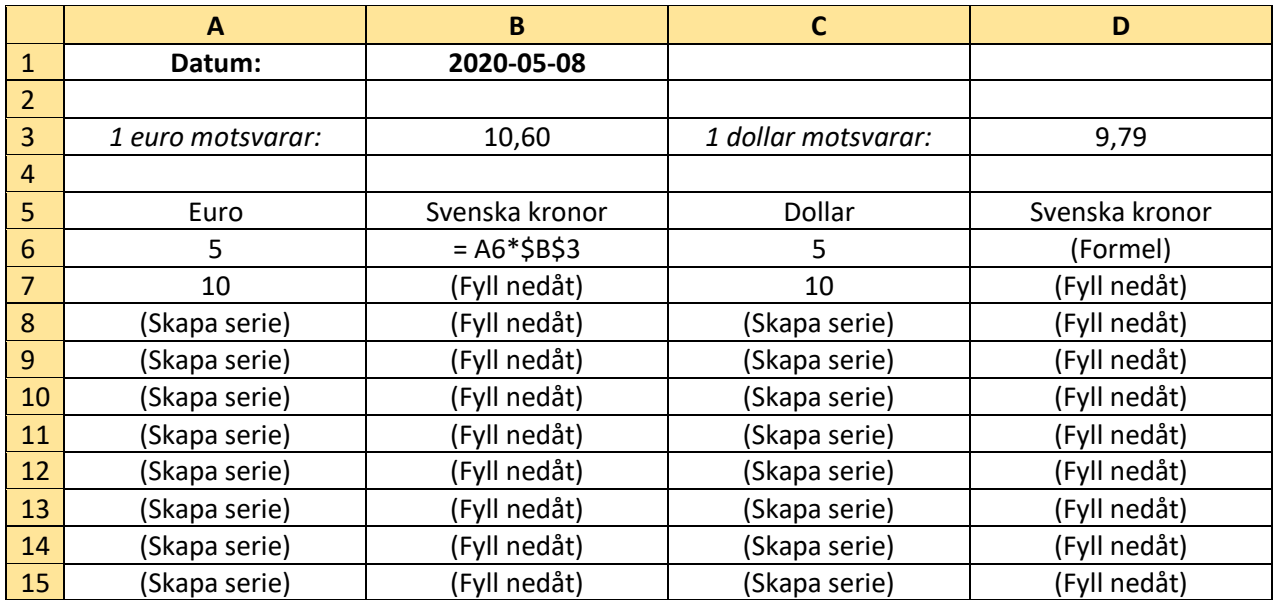

• Skapa kolumnerna A och C. För att inte behöva skriva in alla talen i kolumn A och C kan du använda dig av Skapa serie (Se uppgift 3)

## Absolut cellreferens

I cell B6 ska du ju multiplicera antal euro i cell A6 med vad en euro motsvarar i svenska kronor i cell B3, dvs du kan skriva: =A6\*B3 Men om du vill använda funktionen *Fyll nedåt* så fungerar inte det eftersom cellreferenserna kopieras relativt. I cell B7 får du då: =A7\*B4

Dvs båda cellerna *ändras relativt* till nästa cell i kolumnen.

Men antal euro, i kolumn A, ska ju hela tiden multipliceras med valutakursen i Cell B3. För att inte cellen B3 i formeln ska ändras när du fyller nedåt måste den vara en *absolut cellreferens*. Gör så här:

• Klicka i cell B6 och skriv: =A6\*\$B\$3 Tryck på *Enter* Cellereferensen med dollartecken \$B\$3 anger att den är *absolut*.

Du kan också göra så här:

• Skriv: =A6\*B3 Markera cell B3 i *Formelfältet* och tryck på funktionstangenten F4 Tryck på *Enter*